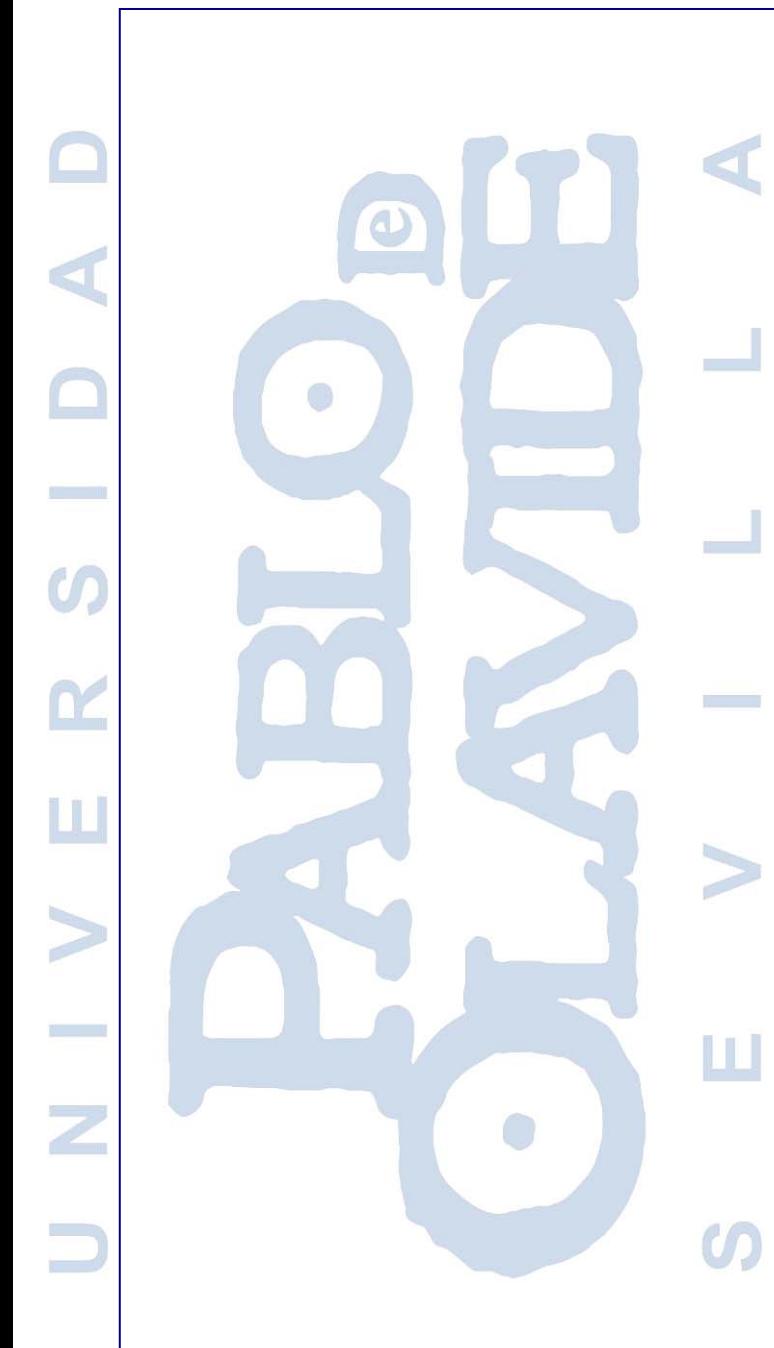

**Servicio de Control de instalaciones y eficiencia energética** Manual de acceso al sistema de gestión PowerStudio

> Dirección General de Infraestructuras y Espacios Área de Infraestructuras, Mantenimiento y Eficiencia Energética

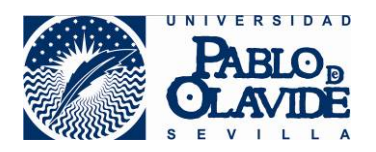

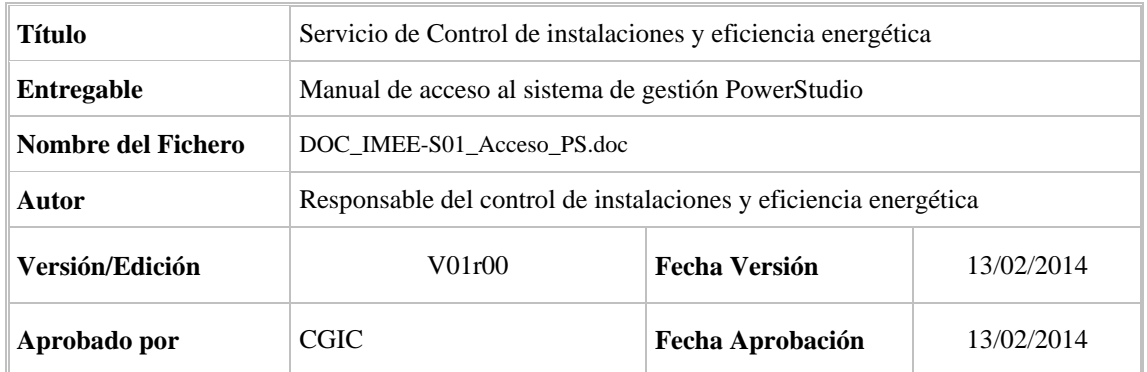

#### CONTROL DE DISTRIBUCIÓN

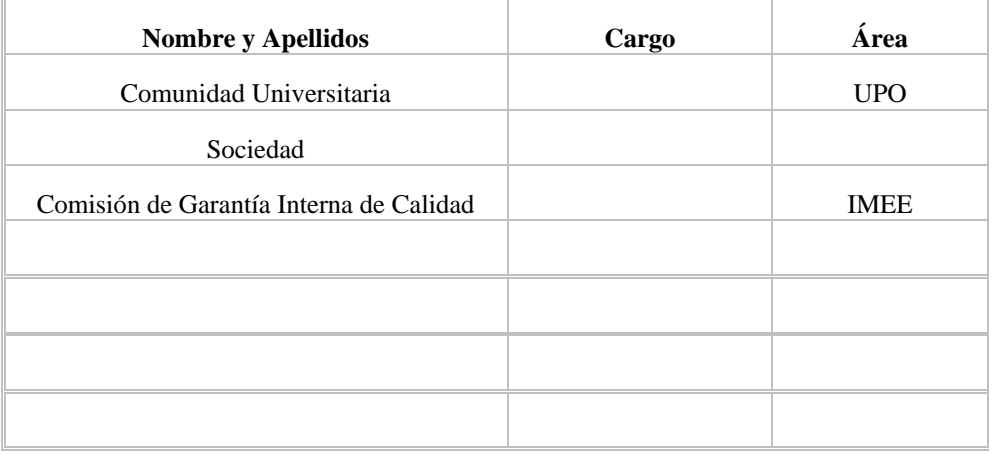

# **Índice**

- 1.- Acceso a la aplicación con tecnología java e Internet Explorer.
- 2.- Acceso a la aplicación con dispositivos Android, Chrome, Firefox, etc.
- 3.- Acceso a la aplicación con el applet de Java y sin navegador.

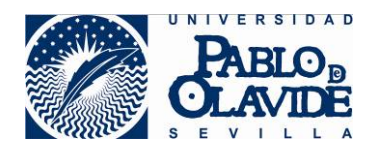

## **1.- Acceso a la aplicación con tecnología java e Internet Explorer.**

La dirección web para conectar con la aplicación de gestión de instalaciones de la UPO es

http://ee1.upo.es/html/index.html

Usando el software de JAVA

Usando el navegador y la maquina virtual de Java aparecerá este mensaje.

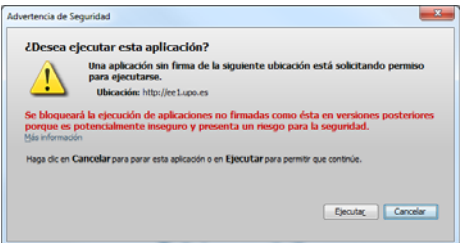

En la última actualización de la máquina virtual de java (build 1.7.0\_51-b13) la política de seguridad aplicada restringe la ejecución del Applet de java (cliente) en los navegadores. Por defecto, esta actualización (y suponemos que en las siguientes) aplica por defecto un nivel de seguridad "Alto" que bloquea la ejecución del cliente por "razones de seguridad". Para solventar esta incidencia, hay que acceder al panel de control de Java:

Panel de control -> Java -> Seguridad y si la versión no corresponde con la última actualización el fichero de la última actualización debería ser:

 $C:\Program Files (x86)\Java\ire7\binom{java}{java};\n$ 

y bajar el nivel de seguridad a "Media" o añadir la excepción correspondiente:

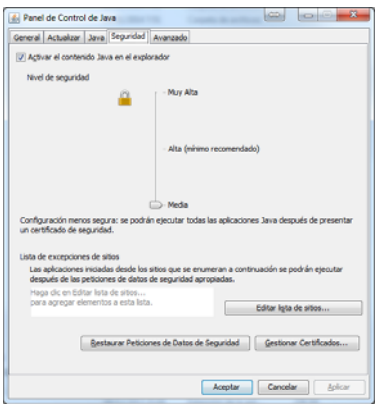

Una vez se tiene acceso a la aplicación pedirá el usuario y la contraseña.

Usuario: <anonimo>

Password: <anonimo>

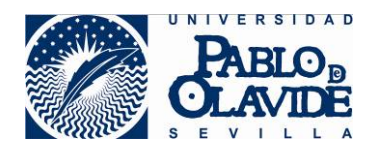

## **2.- Acceso a la aplicación con dispositivos Android, Chrome, Firefox, etc.**

La dirección de la aplicación es ….

http://ee1.upo.es

Esta dirección Web se enlaza directamente con la aplicación con tecnología Html5

http://ee1.upo.es/html5/index.html

#### **NOTA: NO es válido con Internet Explorer.**

Se pueden utilizar navegadores Chrome, Firefox, Opera, Safari, dispositivos móviles con Android y en general cualquier dispositivo que soporte html5

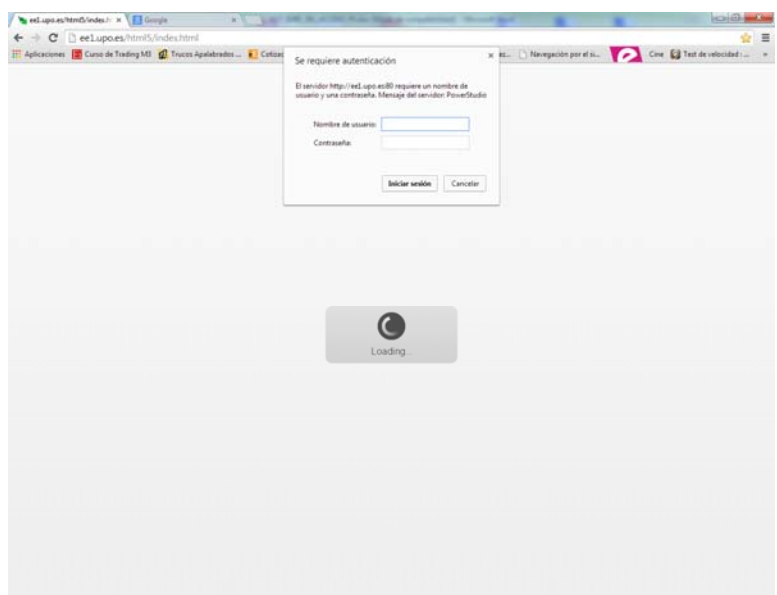

Una vez se tiene acceso a la aplicación pedirá el usuario y la contraseña.

Nombre de usuario: <anonimo>

Contraseña: <anonimo>

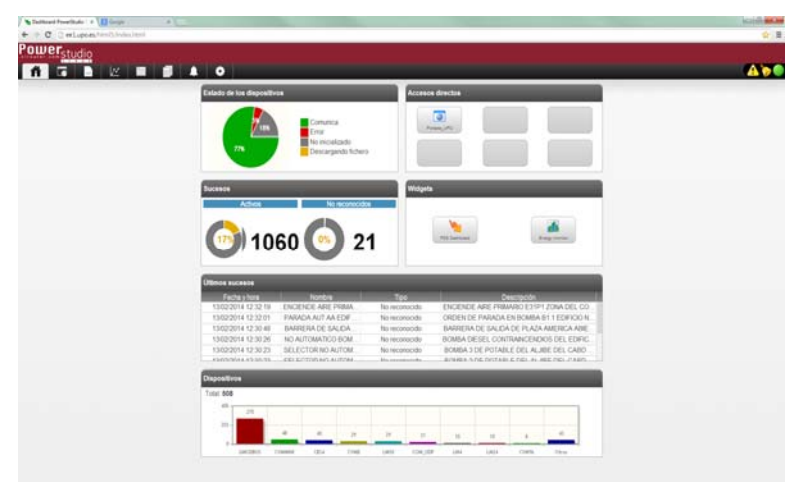

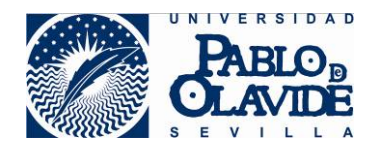

3.- Acceso a la aplicación con el applet de Java y sin navegador.

Esta opción utiliza un applet de Java, que se puede descargar desde la dirección web

https://www1.upo.es/infraestructuras/export/sites/infraestructuras/extra/descargas/ficheros/AppletScada.jar

Una vez descargado el applet, se ejecuta y se tiene acceso a cualquier aplicación con una dirección IP libre en Internet.

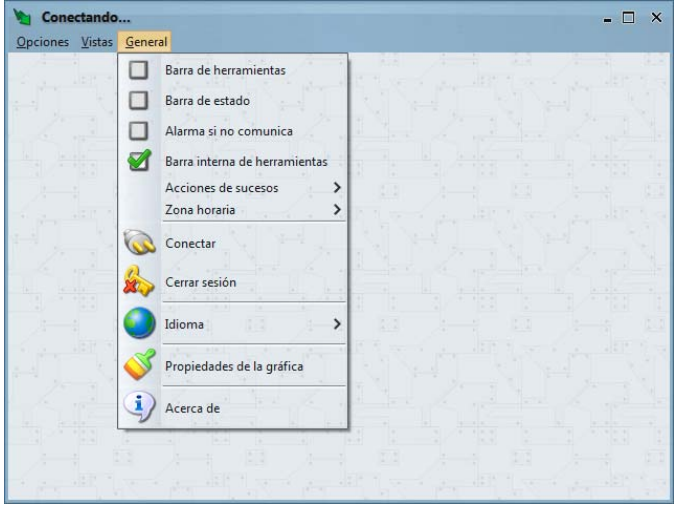

## En General > Conectar

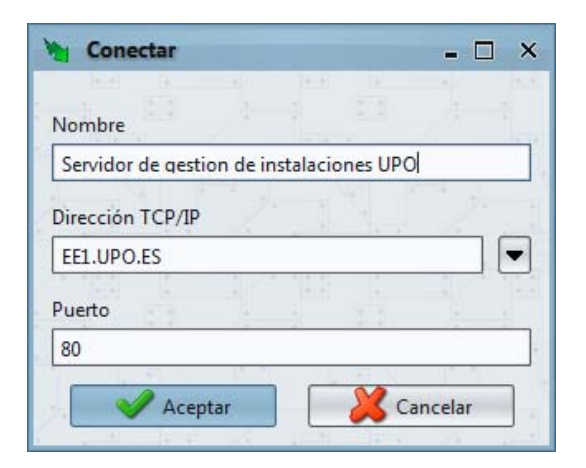

Solo es necesario indicar la dirección TCP/IP y el puerto

En el caso de nuestra aplicación la dirección es ee1.upo.es y el puerto 80.

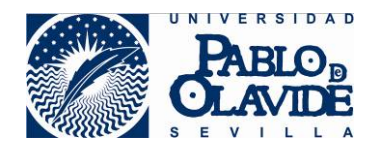

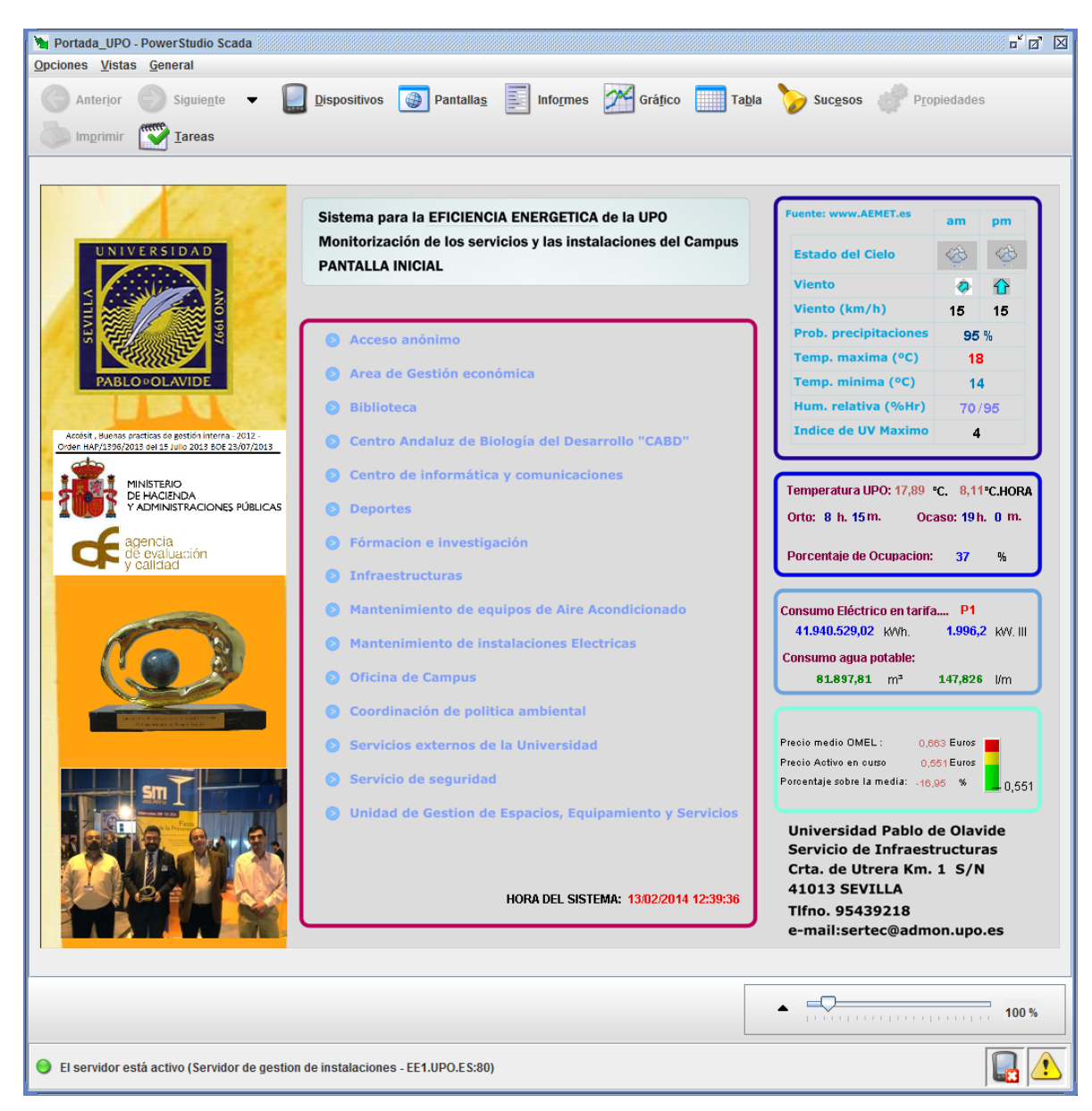

Se facilita a los grupos de interés una clave de solo lectura para toda la aplicación.

### Mas información ...

https://www1.upo.es/infraestructuras/proyectos-servicios/servicios/s01-serivicio-de-controlde-infraestructuras-y-eficiencia-energetica/sciee/index.html